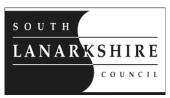

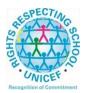

# Education Resources Executive Director Tony McDaid Head Teacher Richard McGowan Lesmahagow High School

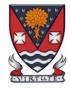

If calling ask for:David RobertsonPhone:01555 896010Date:14 May 2021

### **P7 Virtual Information Evening**

Dear Parents/Carers,

I hope this letter finds you and your family well.

I write to invite you to our second P7 Virtual Information Evening on **Wednesday**, **9**<sup>th</sup> **June at 6:30pm.** This event will be delivered live through **Google Meet** and will provide you with an update on your child's *Journey to Lesmahagow* transition programme. This will include relevant information regarding our high school including more information on the first year timetable, S1 class lists, starting in August, information on Pupil Support and an opportunity to say hello to our Pupil Support team.

#### **Joining Information**

The event will be delivered through Google Meet, which is the format most of our young people received live learning through. Unfortunately, those attending the Google Meet must have a Gmail account or you will not be able to access the meeting. This is unfortunately out with our control, but I have provided some basic information below to help you with this.

A link to the meeting and the meeting code will be shared with all parents in due course. We will also ask primary schools to share this information on Primary 7 Google Classrooms and I will email you all directly.

However, if you do not receive this information or need further assistance, please contact me on the number or email provided.

We look forward to meeting with you and answering any questions you may have on Tuesday, 9<sup>th</sup> June.

Yours sincerely,

David Robertson Depute Head Teacher

Poserto

Lesmahagow High School, Strathaven Road, Lesmahagow, ML11 0FS Phone: 01555 896010 Fax: 01555 896011

Email: office@lesmahagow.s-lanark.sch.uk

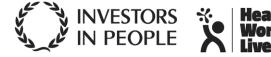

#### **Additional Information - Gmail**

Please follow the link below to create a Gmail account:

## **Gmail Registration**

When joining the Google Meet, it will ask you to sign in. Please use your Gmail account to do this. If your web browser is synchronised with your Gmail account, you should be able to join without the need to login.

## **Google Meet App**

If you are accessing the meeting through the app version of Google Meet, open the app and click on 'meeting code'.

You will need to enter the meeting code, which will be shared in due course.

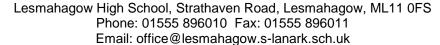

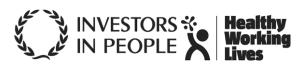